## How to find relevant standards based material and assessments for use with a Smart Board

Open a web browser and go to;

http://exchange.smarttech.com/curriculum.html

This will open the Smart Exchange Standards Correlated Lessons page.

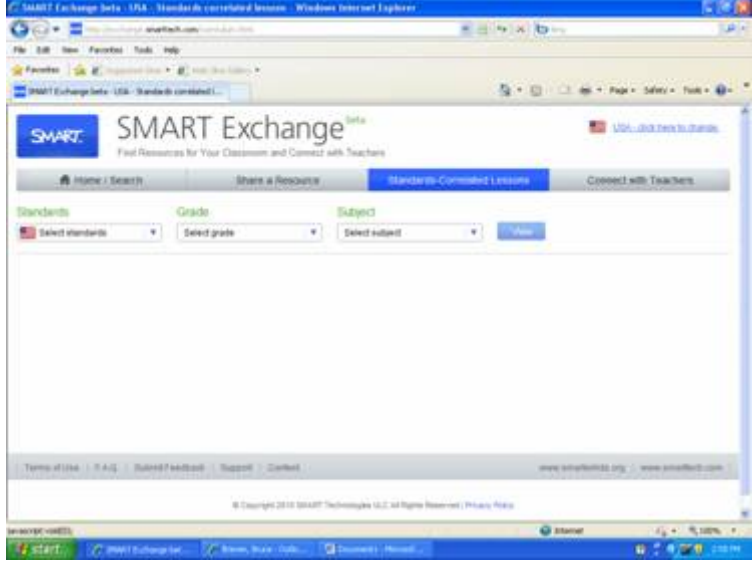

Select Standards, click the carrot and select Illinois. Select Grade, click the carrot and select your grade level. Select Subject, click the carrot and select your subject. Select View

In this instance, I selected Grade 5, Subject Science

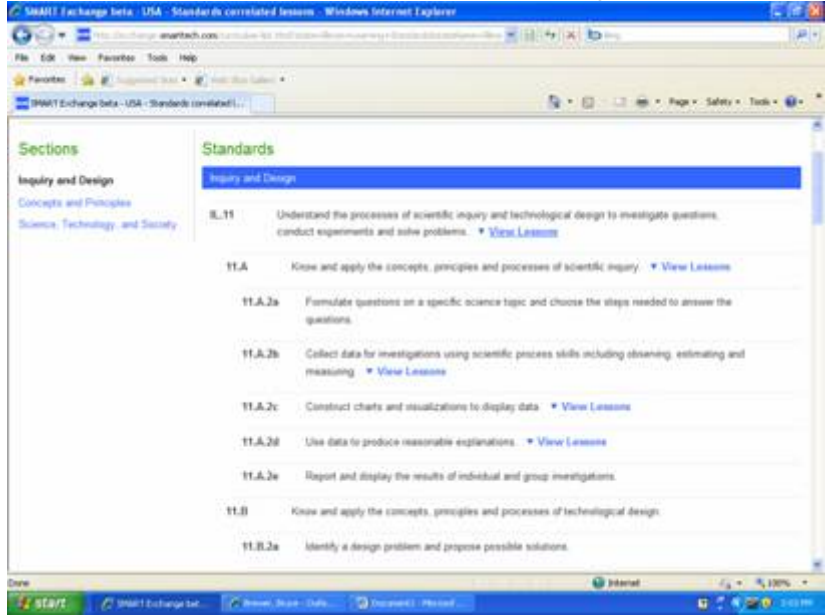

This opens a page that lists all Illinois learning standards for 5<sup>th</sup> grade science. Not all standards have correlated lessons, the ones that do will have a hyperlink next to them called "View Lessons"

Select the "View Lessons" link for the standards you want stuff for.

In this instance, I selected standard 12.C.2a, which yielded 12 lessons or assessments tied to that Standard.<br>C. SMART Lichange Beta - USA - Standards correla

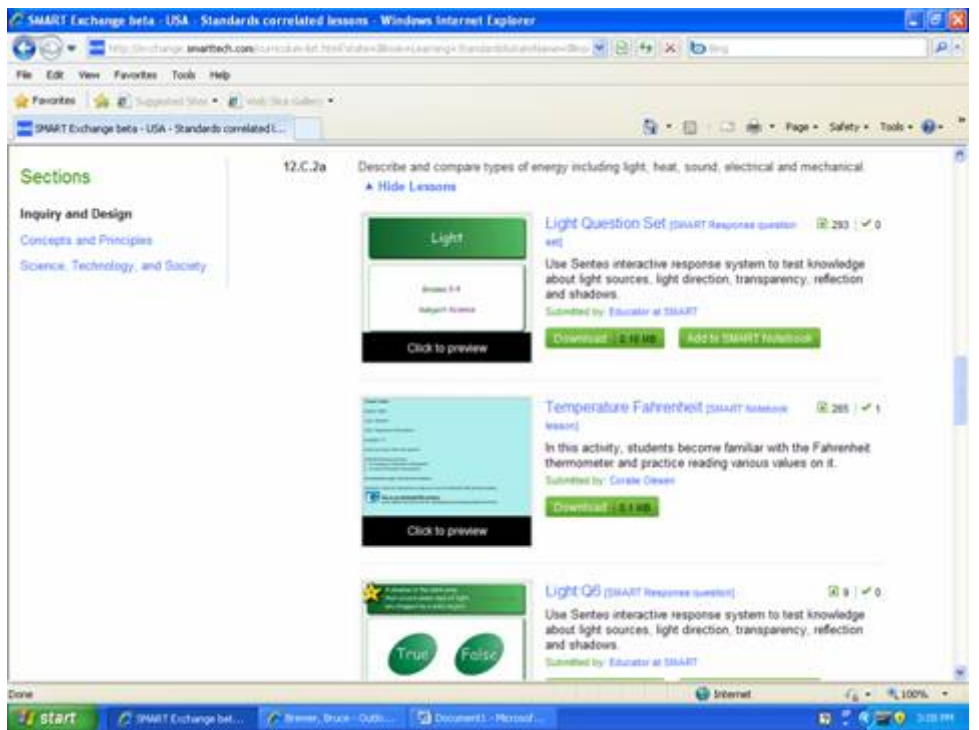

Note- Some are lessons and some are assessments, they will designate which just to the right of the title, either Smart Notebook Lesson or Smart Response Question Set.

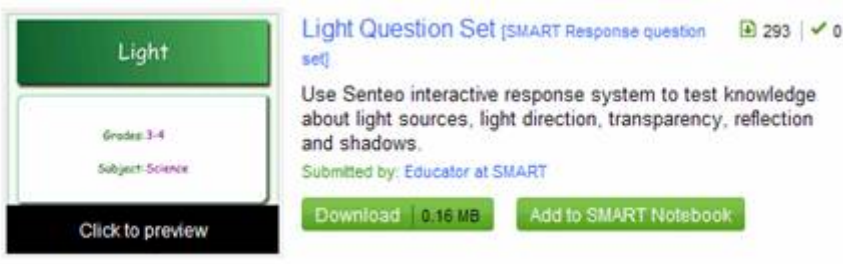

You can select the "Click to Preview" part at the bottom of the main icon to look over the lesson to see if it is something you want to use in your classroom.

If you have decided that you like the lesson or assessment, select the "Download" button.

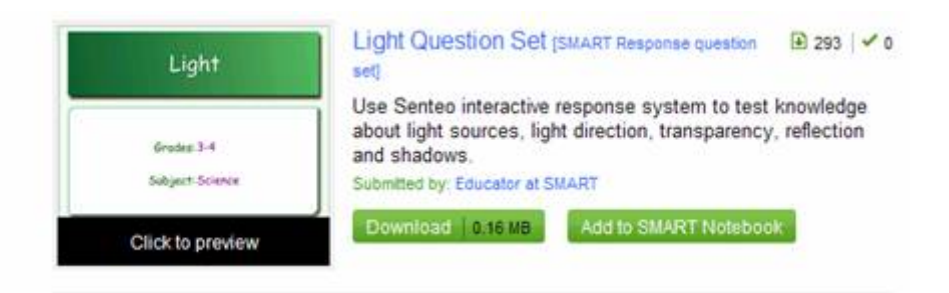

Then a box will appear asking if you want to open the file or download it. If you choose to **Open** the file it will open up.

( You must have Notebook 10.0 installed in order for the lessons to open and Response software in order to use assessments)

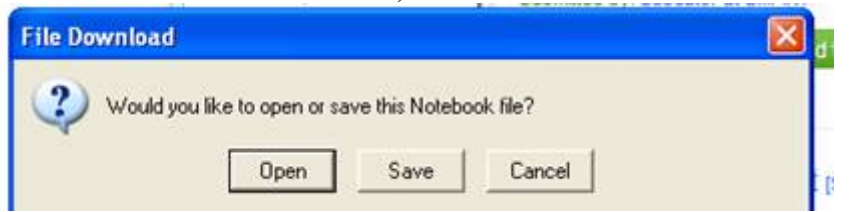

If you choose to **Save** the file, a browse box will open, where you can direct where to store the downloaded file.

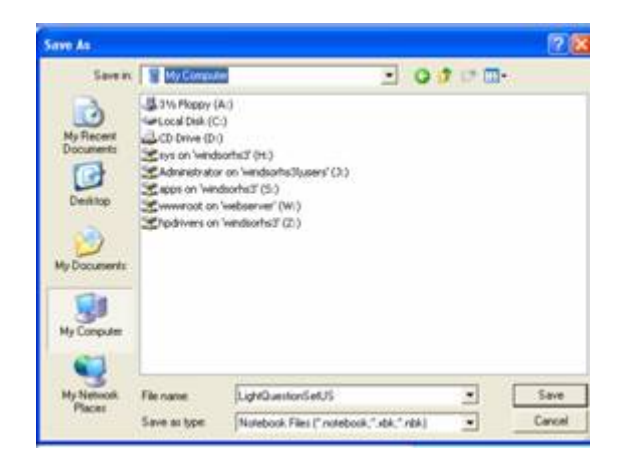

Then to use the file, simply go to where you have the file stored and click on the Notebook 10.0 file icon to open and use the lesson or assessment.

A good place to begin with Smart Stuff is to download the applicable lessons and assessments, so they are ready to use. That is much easier than making your own from scratch.